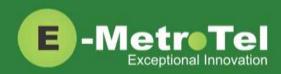

# UCx Feature Guide for Nortel IP phones with Feature Key mode enabled

System: UCx

Release: 5.0

Phone models: Nortel IP Phones i20xx Series, 11xx Series and 12xx Series

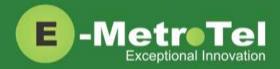

#### **TABLE OF CONTENTS**

| 1. | INTR           | ODUCTION                                                      | 5  |
|----|----------------|---------------------------------------------------------------|----|
|    | 1.1            | Controls and Buttons                                          | 6  |
| 2. | USAG           | 3E                                                            | 7  |
|    | 2.1            | Making a Call                                                 | 7  |
|    |                | Using Off-hook dialing                                        | 7  |
|    |                | Using On-hook dialing                                         | 7  |
|    |                | Using Handsfree dialing                                       | 7  |
|    |                | Using System Directory                                        | 7  |
|    |                | Using Call History (Call Log)                                 | 7  |
|    |                | Using Calls key                                               | 8  |
|    |                | Using Last Number Redial                                      | 8  |
|    |                | Using Hotline                                                 | 8  |
|    |                | Using Intercom (Voice Call)                                   | 8  |
|    |                | Using Paging                                                  | 8  |
|    |                | Using Page General                                            | 8  |
|    |                | Using Page Zones                                              | 9  |
|    |                | Using Ring Again (Call Back)                                  | 9  |
|    |                | Using User Speed Dial                                         | 9  |
|    |                | Using System Speed Dial                                       | 10 |
|    | 2.2            | While on a Call                                               | 10 |
|    |                | On Hold                                                       | 10 |
|    |                | Transfer (Attended)                                           | 10 |
|    |                | Transfer (Blind)                                              | 10 |
|    |                | Transfer to Voicemail Box                                     | 10 |
|    |                | Call Park                                                     | 11 |
|    |                | Call Park Retrieval                                           | 11 |
|    |                | Display Name/Number for active call                           | 11 |
|    |                | Display Name/Number for incoming call while on an active call | 11 |
|    |                | Disconnect                                                    | 11 |
|    | 2.3            | Incoming Calls                                                | 12 |
|    |                | Internal Auto Answer                                          | 12 |
|    |                | Call Pickup                                                   | 12 |
|    |                | Group Pickup                                                  |    |
|    | 1 a tu a T - I | ©2016 2920 M/ Darker Dd Unit D201 Diana TV USA 75075          |    |

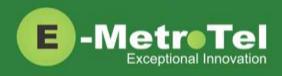

|     | Call Waiting                                       | 12 |
|-----|----------------------------------------------------|----|
|     | Call Forward All/Unconditional <sup>1</sup>        | 12 |
|     | Remote Call Forward All/Unconditional <sup>1</sup> | 13 |
|     | Call Forward Busy <sup>1</sup>                     | 13 |
|     | Remote Call Forward Busy <sup>1</sup>              | 13 |
|     | Call Forward Unavailable <sup>1</sup>              | 13 |
|     | Remote Call Forward Unavailable <sup>1</sup>       | 13 |
|     | Call Forward to Voicemail <sup>1</sup>             | 13 |
|     | Do Not Disturb                                     | 14 |
| 2.4 | Calls with Multiple Parties                        | 14 |
|     | Call Join                                          | 14 |
|     | Conference                                         | 14 |
| 2.5 | Additional System Features                         | 15 |
|     | Blacklist                                          | 15 |
|     | Blacklist Cancel                                   | 15 |
|     | Blacklist Last Caller                              | 15 |
|     | Call Recording toggle                              | 15 |
|     | Call Timer                                         | 15 |
|     | Call Trace                                         | 15 |
|     | Caller ID Blocking                                 | 16 |
|     | Follow Me toggle                                   | 16 |
|     | Intercom Allow                                     | 16 |
|     | Intercom Disallow                                  | 16 |
|     | Speak your Extension                               | 16 |
|     | Speak Time                                         | 16 |
|     | Static Time and Date                               | 16 |
|     | Stamp Log                                          | 16 |
|     | Wake Up Call                                       | 16 |
| 2.6 | Phone Configuration Features                       | 17 |
|     | External Autodial                                  | 17 |
|     | Internal Autodial                                  | 17 |
|     | Configure Feature                                  | 17 |
|     | Language                                           |    |
|     | Ring Type                                          |    |
|     |                                                    |    |

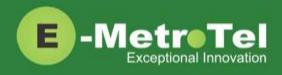

|    |      | Ring Volume                                                        | .18 |
|----|------|--------------------------------------------------------------------|-----|
|    |      | Contrast                                                           | .18 |
|    |      | Time Zone Offset                                                   | .19 |
|    |      | Button Inquiry                                                     | .19 |
|    |      | Test Set                                                           | .19 |
|    | 2.7  | Hotdesking                                                         | .19 |
|    |      | Hotdesk from a phone with the Services Key                         | .19 |
|    |      | Hotdesk from an unregistered phone                                 | .20 |
|    |      | Hotdesk from a phone with a programmed key                         | .21 |
|    | 2.8  | Call Center Agent Features                                         | .21 |
| 3. | SERV | ICES KEY                                                           | .23 |
|    |      | Features available from Services Key listed in order of appearance | .23 |
| 4. | VOIC | EMAIL                                                              | .25 |
|    | 4.1  | Accessing Voicemail                                                | .25 |
|    | 4.2  | Direct Dial to Voicemail                                           | .25 |
| 5. | USER | EXTENSION PORTAL                                                   | .26 |

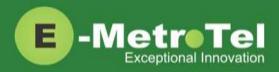

# 1. INTRODUCTION

This Feature Guide describes the usage of your Nortel IP Phone when Feature Key mode is enabled. With Feature Key mode enabled, the operation of your Nortel IP phone when connected to the UCx Server operates like a Nortel BCM phone by displaying a Feature key that is used to invoke features using feature codes.

Depending on the model of phone you have, different keys may be offered for different features. Nevertheless, there are some basic set of controls and buttons that will be available across all models.

The figure below shows the button layout of the 1140E IP phone as a reference. Refer to the respective Nortel IP phone user guide for the button layout of your phone.

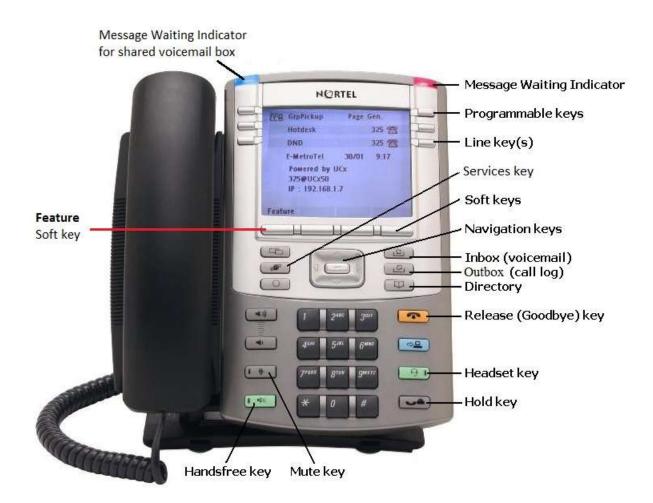

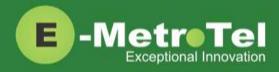

### **1.1 Controls and Buttons**

Standard telephone controls and buttons are listed in the table below.

| Name                                  | Control/Button | Description                                     |
|---------------------------------------|----------------|-------------------------------------------------|
| Dial pad                              |                | Standard telephone dial pad                     |
| Volume Up/Down                        |                | Ringer volume/sound volume                      |
| Mute                                  | 1 @            | Mute/unmute toggle                              |
| Handsfree                             |                | Enable handsfree mode                           |
| Up/Down/Left/Right<br>Navigation keys |                | Menu navigation                                 |
| Inbox                                 | 」<br>と         | Voicemail                                       |
| Outbox                                | يم<br>ا        | Call history (Call log)                         |
| Directory                             | Ø              | Company directory                               |
| Release (Goodbye)                     | f              | Release a call; Exit; End of a feature          |
| Headset                               |                | Enable headset mode (if a headset is present)   |
| Hold                                  |                | Put call on-hold                                |
| Services                              | P              | Provides a list of features that can be invoked |
| Feature                               | Feature        | Invokes features via feature codes              |

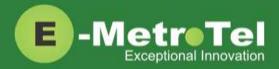

## 2. USAGE

### 2.1 Making a Call

| Feature                          | Steps                                                                                                    |
|----------------------------------|----------------------------------------------------------------------------------------------------|
| Using Off-hook dialing           | <ol> <li>Lift handset.</li> <li>Dial the number.</li> </ol>                                                                                                    |
| Using On-hook dialing            | <ol> <li>Press the Line key.</li> <li>Dial the number.</li> </ol>                                                                                                    |
| Using Handsfree dialing          | <ol> <li>Press the Handsfree key or Headset key if headset is connected.</li> <li>Dial the number.</li> </ol>                                                                                                    |
| Using System Directory           | <ol> <li>Press the Directory key<br/>OR<br/>Press the Feature softkey followed by feature code 960.</li> <li>Use the dial pad to enter the first 3 letters of either the first or last name of<br/>the person you want to call.</li> </ol>                                                                                                    |
| Using Call History<br>(Call Log) | <ol> <li>Press the Outbox key<br/>OR<br/>Press the Feature softkey followed by feature code 812.</li> <li>Press the Recvd, Placed or Missed soft key to view the list of received,<br/>dialed or missed calls.</li> <li>Use the Up/Down Navigation keys to view call log entries.</li> <li>On Nortel phones with a single display line, use the More soft key to view<br/>additional information about call log entries.</li> <li>Press the Call soft key to call the phone number from the selected call log<br/>entry.</li> <li>Note: The Call Log feature is NOT supported on phones that have single<br/>line display screens and do not have soft keys.</li> </ol> |

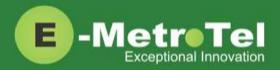

Using Last Number Redial

1. 2.

1.

1.

Using Calls key

**Using Hotline** 

| 1.                                                                                                 | Press the Calls soft key to view details of missed calls.                                                                                    |  |
|----------------------------------------------------------------------------------------------------|----------------------------------------------------------------------------------------------------|--|
| 2.                                                                                                 | Press the <b>Call</b> soft key to call the phone number from the selected call log entry.                                                    |  |
| The Calls soft key will appear when there are missed calls since the last use of the phone.        |                                                                                                    |  |
|                                                                                                    |                                                                                                    |  |
| 1.                                                                                                 | Press the Line key followed by the the <b>Redial</b> soft key<br>OR<br>Press the <b>Feature</b> soft key followed by feature code <b>5</b> . |  |
| 1.                                                                                                 | Lift handset or press the Line/Handsfree/Headset key and the configured number is dialed automatically.                                      |  |
| The Hotline feature and number is configured by the UCx Administrator<br>on a per extension basis. |                                                                                                    |  |
|                                                                                                    |                                                                                                    |  |
|                                                                                                    |                                                                                                    |  |

| Using Intercom<br>(Voice Call) | <ol> <li>Press the Feature soft key followed by feature code 66.</li> <li>Enter the EXTENSION number.</li> <li>Speak into the handset and your voice will be heard on the dialed EXTENSION's speaker</li> </ol>                                                                 |
|--------------------------------|----------------------------------------------------------------------------------------------------|
| Using Paging                   | <ol> <li>Dial the PAGE GROUP extension number.</li> <li>Speak into the handset and your voice will be heard on the speakers of the extensions that belong to the page group.</li> <li>Page Groups are configured by the UCx Administrator under Paging and Intercom.</li> </ol> |
| Using Page General             | <ol> <li>Press the Feature soft key followed by feature code 60.</li> <li>Speak into the handset and your voice will be heard on the speakers of the extensions that belong to the Default page group.</li> </ol>                                                               |

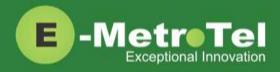

Б

| Using Page Zones                | <ol> <li>Press the Feature soft key followed by feature code 61X, where X is the zone number from 1 to 6.</li> <li>Speak into the handset and your voice will be heard on the speakers of the extensions that belong to Page Zone X.</li> <li>The first page group with Group Description ending with the digit "X" will be treated as Page Zone X.</li> </ol>                                                                                                    |
|---------------------------------|----------------------------------------------------------------------------------------------------|
| Using Ring Again<br>(Call Back) | <ol> <li>Dial an extension and if you receive a Busy tone or if there is No Answer.</li> <li>Press the RngAgn soft key.</li> <li>If Ring Again is activated when the dialed extension is Busy, you will be notified when the extension becomes idle.</li> <li>If Ring Again is activated when the dialed extension has No Answer, you will be notified when there is activity on the phone and the phone becomes idle.</li> <li>When the extension you want to reach is available, you will be notified and prompted to call back the extension.</li> <li>If you respond Yes, the feature will dial the extension immediately.</li> <li>If you respond No, Ring Again for that extension will be cancelled.</li> </ol> |
| Using User Speed Dial           | <ol> <li>Dial *75 to enter the user speed dial menu.</li> <li>Enter the speed dial location and press the # sign.</li> <li>Follow the audio prompts.</li> </ol> The same steps are used to add or change a speed dial entry. For an existing entry, the following audio prompts are presented: <ol> <li>To Listen to the number</li> <li>To Change the entry location</li> <li>To Change the number</li> <li>To Cancel and delete the entry</li> </ol>                                                                                                    |

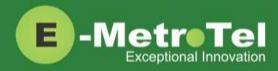

| Using System Speed Dial | <ol> <li>Press the Feature soft key followed by the feature code 0.</li> <li>Enter the Speed Dial Code.</li> </ol> |
|-------------------------|----------------------------------------------------------------------------------------------------|
|                         | Speed Dial Codes are configured by the UCx Administrator under<br>Phonebook.                                       |

### 2.2 While on a Call

| Feature                   | Steps                                                                                                    |
|---------------------------|----------------------------------------------------------------------------------------------------|
| On Hold                   | 1. To place an active call on hold, just press the Hold key.                                                                             |
|                           | 2. To retrieve the call previously put on-hold, press the Line key with the held call.                                                   |
|                           | 3. If a call is placed on hold for an extended period of time, a notification tone will be played.                                       |
|                           | The time interval for the notification tone is configurable and can also<br>be disabled by your UCx Administrator under Nortel Settings. |
| Transfer (Attended)       | 1. Press the <b>Transfer</b> soft key and the original caller is placed on hold.                                                         |
|                           | <ol> <li>Enter the other number you want to call and press the Call soft key or the #<br/>sign.</li> </ol>                               |
|                           | 3. When the other party answers, you can consult with the other party first.                                                             |
|                           | <ol> <li>To connect the other party with the original caller press the Transfer soft<br/>key.</li> </ol>                                 |
|                           | <ol><li>To abort the transfer, press the Cancel soft key or the Release key to return<br/>to the original caller.</li></ol>              |
| Transfer (Blind)          | 1. Dial ## and the system prompt will say "Transfer" and present dial tone.                                                              |
|                           | 2. Enter the other number you want to transfer the call to.                                                                              |
|                           | 3. The call is immediately transferred.                                                                                                  |
| Transfer to Voicemail Box | 1. Press the Feature soft key followed by the feature code 986.                                                                          |
|                           | 2. Enter the mailbox number you want to transfer to.                                                                                     |

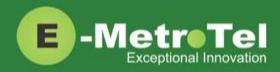

| Feature                                                             | Steps                                                                                                    |
|---------------------------------------------------------------------|----------------------------------------------------------------------------------------------------|
| Call Park                                                           | <ol> <li>Press the Feature soft key followed by the feature code 74.</li> <li>The system will say and display the PARKING LOT number.</li> <li>To retrieve the parked call, dial the PARKING LOT number from any phone.</li> <li>If nobody retrieves a parked call within the timeout period, the call is automatically sent back to the extension that parked the call. The duration of the timeout is configurable by the UCx Administrator under Parking Lot.</li> </ol> |
| Call Park Retrieval                                                 | <ol> <li>An alternative method to retrieve a parked call is to dial *86.</li> <li>The oldest parked call is retrieved regardless of who parked the call.</li> </ol>                                                                                                    |
| Display Name/Number for<br>active call                              | <ol> <li>The Name and Number of the calling party is automatically displayed for an active call.</li> <li>For telephones with only a single line display, you can press the Info soft key to toggle between the Name and Number.</li> </ol>                                                                                                    |
| Display Name/Number for<br>incoming call while on an<br>active call | <ol> <li>The Name and Number of another incoming call is automatically displayed<br/>while you are active on an existing call.</li> <li>By default, the Name and Number will be displayed for 5 seconds.</li> <li>The Call Display Timer is configurable by your UCx Administrator under<br/>Nortel Settings.</li> </ol>                                                                                                    |
| Disconnect                                                          | <ol> <li>If using the handset, replace the handset into the cradle or press the<br/>Release key.</li> <li>If using Handsfree or Headset, press the Release key.</li> </ol>                                                                                                    |

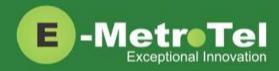

### 2.3 Incoming Calls

| Feature                                        | Steps                                                                                                    |  |
|------------------------------------------------|----------------------------------------------------------------------------------------------------|--|
| Internal Auto Answer                           | <ol> <li>When Internal Auto Answer is set to Intercom, all calls from internal<br/>extensions will behave as intercom calls (i.e. auto-answered). All external<br/>calls or calls under certain circumstances (e.g. Blind Transfer and Follow Me)<br/>will behave as a normal call.</li> <li>Internal Auto Answer is configured by the UCx Administrator on a per<br/>extension basis. The feature is disabled by default.</li> </ol>                                                                                                    |  |
|                                                |                                                                                                    |  |
| Call Pickup                                    | <ol> <li>Press the Feature soft key followed by the feature code 76.</li> <li>Enter the EXTENSION number that is ringing.</li> <li>Press the Enter soft key to invoke the pickup.</li> </ol>                                                                                                    |  |
| Group Pickup                                   | <ol> <li>Press the Feature soft key followed by the feature code 75.</li> <li>Call ringing at another extension in your pickup group is picked up.</li> <li>Call group and Pickup group(s) are configured by the UCx Administrator on a per extension basis.</li> </ol>                                                                                                    |  |
| Call Waiting                                   | <ol> <li>To activate Call Waiting, dial *70.</li> <li>To deactivate Call Waiting, dial *71.</li> <li>To use call waiting, your phone must be configured to have 2 or more lines (DN) keys.</li> <li>When you have 2 or more line keys and call waiting is enabled, you will receive additional incoming calls until there is no free line key. When call waiting is disabled, you will not receive incoming calls if you have a call on at least one of the line keys - additional line keys can be used only to make outgoing calls</li> </ol> |  |
| Call Forward<br>All/Unconditional <sup>1</sup> | <ol> <li>Press the Feature soft key followed by the feature code 4.</li> <li>Enter or change the destination number.</li> <li>Press the Forwd soft key to invoke call forward all calls.</li> <li>To cancel, press the Feature soft key followed by the feature code #4.</li> </ol>                                                                                                    |  |

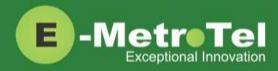

| Feature                                               | Steps                                                                                                    |
|-------------------------------------------------------|----------------------------------------------------------------------------------------------------|
| Remote Call Forward<br>All/Unconditional <sup>1</sup> | <ol> <li>To activate Call Forward All/Unconditional from another local phone, dial<br/>*720.</li> </ol>                                              |
|                                                       | <ol> <li>If calling from an external phone, dial your DISA number followed by the PIN<br/>code. When dial tone is presented, dial *720.</li> </ol>   |
|                                                       | 3. Enter your EXTENSION number when prompted.                                                                                                    |
|                                                       | 4. Enter the destination number.                                                                                                    |
|                                                       | 5. To deactivate Call Forward All/Unconditional, dial <b>*73</b> + EXTENSION.                                                                        |
| Call Forward Busy <sup>1</sup>                        | <ol> <li>To activate Call Forward on Busy, dial *90 + EXTENSION.<br/>(For example, to call forward to extension 200, dial *90200.)</li> </ol>        |
|                                                       | 2. To deactivate Call Forward on Busy, dial <b>*91</b> .                                                                                             |
| Remote Call Forward Busy                              | 1. To activate Call Forward Busy from another local phone, dial <b>*910</b> .                                                                        |
| 1                                                     | <ol> <li>If calling from an external phone, dial your DISA number followed by the PIN<br/>code. When dial tone is presented, dial *910.</li> </ol>   |
|                                                       | 3. Enter your EXTENSION number when prompted.                                                                                                    |
|                                                       | 4. Enter the destination number.                                                                                                    |
|                                                       | 5. To deactivate Call Forward on Busy, dial <b>*91</b> + EXTENSION.                                                                                  |
| Call Forward Unavailable <sup>1</sup>                 | <ol> <li>To activate Call Forward on Unavailable, dial *52 + EXTENSION.<br/>(For example, to call forward to extension 200, dial *52200.)</li> </ol> |
|                                                       | 2. To deactivate Call Forward on Unavailable, dial <b>*53</b> .                                                                                      |
| Remote Call Forward<br>Unavailable <sup>1</sup>       | <ol> <li>To activate Call Forward All/Unconditional from another local phone, dial<br/>*520.</li> </ol>                                              |
|                                                       | <ol> <li>If calling from an external phone, dial your DISA number followed by the PIN<br/>code. When dial tone is presented, dial *520.</li> </ol>   |
|                                                       | 3. Enter your EXTENSION number when prompted.                                                                                                    |
|                                                       | 4. Enter the destination number.                                                                                                    |
|                                                       | 5. To deactivate Call Forward on Unavailable dial <b>*53</b> + EXTENSION.                                                                            |
| Call Forward to Voicemail <sup>1</sup>                | 1. Press the Feature soft key followed by the feature code 984.                                                                                      |
|                                                       | 2. To cancel, press the <b>Feature</b> soft key followed by the feature code <b>#4</b> .                                                             |

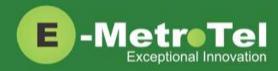

| Feature        | Steps                                                                                                    |
|----------------|----------------------------------------------------------------------------------------------------|
| Do Not Disturb | <ol> <li>Press the DND key<br/>OR<br/>Press the Feature soft key followed by the feature code 85.</li> <li>When DND is active on your phone, the phone display shows "Do not<br/>disturb".</li> <li>To deactivate Do Not Disturb, press the DND key again<br/>OR<br/>press the Feature soft key followed by the feature code #85</li> </ol> |

1: Dial **\*74** from any local phone to deactivate all types of call forwarding for the specified extension.

### 2.4 Calls with Multiple Parties

| Feature    | Steps                                                                                                    |  |  |
|------------|----------------------------------------------------------------------------------------------------|--|--|
| Call Join  | <ol> <li>While in a call or conference on the first Line (DN) key, press the Hold key.<br/>The caller(s) on the first line is placed on hold.</li> </ol>                                                       |  |  |
|            | 2. Make or receive a call on the second Line key                                                                                                    |  |  |
|            | 3. Press the <b>Conf</b> soft key, followed by the <b>Join</b> soft key.                                                                                                    |  |  |
|            | 4. Press the first Line key to join all parties into a conference.                                                                                                    |  |  |
|            | 5. You can continue to add as many parties to the existing conference with the above steps.                                                                                                    |  |  |
|            | <ul> <li>Note: The Call Join capability is applicable only under the following conditions:</li> <li>The phone has a minimum of 2 Line (DN) keys</li> <li>The calls on both lines can be conferenced</li> </ul> |  |  |
| Conference | 1. While on a call, press the <b>Conf</b> soft key. The original caller is placed on hold.                                                                                                    |  |  |
|            | 2. Dial the extension or external phone number of the party you want to add to the call.                                                                                                    |  |  |
|            | 3. To add the new party to the conference, press the <b>Conf</b> soft key again.                                                                                                    |  |  |
|            | <ol> <li>To return to the conference without adding the new party, press the Cancel<br/>soft key.</li> </ol>                                                                                                   |  |  |

### 2.5 Additional System Features

| Feature               | Steps                                                                                                    |
|-----------------------|----------------------------------------------------------------------------------------------------|
| Blacklist             | <ol> <li>To add a number to the blacklist, dial *30.</li> <li>Enter the number to be added to the blacklist.</li> <li>Press 1 to confirm.</li> <li>Blacklisted numbers are screened and blocked from all incoming routes.</li> <li>Note: Internal numbers cannot be blacklisted.</li> </ol>                                                        |
| Blacklist Cancel      | <ol> <li>To remove a number from the blacklist, dial *31.</li> <li>Enter the number to be removed from the blacklist.</li> <li>Press 1 to confirm.</li> </ol>                                                                                                    |
| Blacklist Last Caller | <ol> <li>To add the number from the last caller to the blacklist, dial *32.</li> <li>Press 1 to confirm.</li> </ol>                                                                                                    |
| Call Recording toggle | <ol> <li>While on a call, dial *1 to start recording. The system will play a beep tone to indicate recording has started.</li> <li>To stop recording, press *1 again. The system will play a beep tone to indicate recording has stopped.</li> <li>On Demand Recording is configured by the UCx Administrator on a per extension basis.</li> </ol> |
| Call Timer            | <ol> <li>While the phone is idle, press the Feature key followed by the feature code<br/>77 to show the duration of the last call.<br/>OR<br/>While in a call, press the Feature key followed by the feature code 77 to<br/>show the current static duration of the call.</li> </ol>                                                               |
| Call Trace            | <ol> <li>Dial *69 and the system will announce information about your last call.</li> <li>Enter 1 to dial the number of the last call.</li> </ol>                                                                                                    |

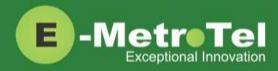

| Feature              | Steps                                                                                                    |
|----------------------|----------------------------------------------------------------------------------------------------|
| Caller ID Blocking   | <ol> <li>To block the Caller Name and ID for the next outbound call, press the<br/>Feature key and enter the feature code 819.</li> <li>To cancel the feature, press the Feature key and enter the feature code<br/>#819.</li> <li>Once any outbound call is made, the feature is automatically<br/>deactivated. This feature has no effect on internal calls.</li> </ol> |
| Follow Me toggle     | <ol> <li>To toggle the Follow Me feature ON and OFF, dial *21.</li> <li>The Follow Me feature is added by the UCx Administrator on a per extension basis.</li> </ol>                                                                                                    |
| Intercom Allow       | <ol> <li>To allow all intercom calls to your phone, dial *54.</li> <li>To allow intercom calls from a specific EXTENSION, dial *54 + EXTENSION.<br/>(For example, to allow intercom calls from extension 200, dial *54200.)</li> </ol>                                                                                                    |
| Intercom Disallow    | <ol> <li>To disallow all intercom calls to your phone, dial *55.</li> <li>To disallow intercom calls from a specific EXTENSION, dial *55 + EXTENSION.<br/>(For example, to disallow intercom calls from extension 200, dial *55200.)</li> </ol>                                                                                                    |
| Speak your Extension | <ol> <li>To have the system play a message saying your current extension number,<br/>dial *65.</li> </ol>                                                                                                    |
| Speak Time           | <ol> <li>To have the system play a message saying the current system time, press<br/>the Feature soft key followed by the feature code 803.</li> </ol>                                                                                                    |
| Static Time and Date | <ol> <li>To always show the time and date on the phone's display screen, press the Feature soft key followed by the feature code 806.</li> <li>This feature is useful for phones with no dedicated date and time area.<br/>The Time and Date is displayed on the phone even when there are missed calls or new messages.</li> </ol>                                       |
| Stamp Log            | <ol> <li>To create a time stamp log entry for troubleshooting purposes, press the<br/>Feature soft key followed by the feature code 9*9.</li> </ol>                                                                                                    |
| Wake Up Call         | 1. To schedule a reminder or wake-up call, dial <b>*68</b> .                                                                                                    |

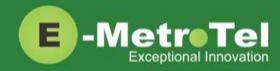

### 2.6 **Phone Configuration Features**

| Feature           | Steps                                                                                                    |
|-------------------|----------------------------------------------------------------------------------------------------|
| External Autodial | <ul> <li>This feature allows the user to configure a programmable button on their phone to dial a combination of digits, * and/or #. Typically, this feature is used to configure the programmable button as a speed dial for an external telephone number. When the button is pressed, the configured digits are automatically dialed. To program a button:</li> <li>1. Press the Feature key followed by the feature code *1.</li> </ul> |
|                   | 2. Press the programmable button you want to program.                                                                                                    |
|                   | <ol> <li>Enter the string of digits you want to configure.</li> <li>Press the Enter soft key.</li> </ol>                                                                                                    |
| Internal Autodial | This feature allows the user to configure a programmable button on their phone<br>to dial an internal extension. When the button is pressed, the configured<br>extension is automatically dialed. If the configured extension belongs to a Nortel<br>phone, the button further provides the following functionality:                                                                                                    |
|                   | • The icon associated with the programmable button indicates the current state of the configured extension                                                                                                    |
|                   | <ul> <li>When the programmable button is pressed while the configured<br/>extension is alerting, the button invokes the directed pickup feature (i.e.<br/>allows the user to answer calls alerting at the configured extension)</li> </ul>                                                                                                    |
|                   | To program a button:                                                                                                    |
|                   | 1. Press the Feature key followed by the feature code *2.                                                                                                    |
|                   | 2. Press the programmable button you want to program.                                                                                                    |
|                   | 3. Enter the string of digits you want to configure.                                                                                                    |
|                   | 4. Press the <b>Enter</b> soft key.                                                                                                    |
| Configure Feature | This feature allows the user to configure a programmable button on their phone to invoke any supported feature.                                                                                                    |
|                   | 1. Press the Feature key followed by the feature code *3.                                                                                                    |
|                   | 2. Press the programmable button you want to program.                                                                                                    |
|                   | 3. Enter the feature access code you want to configure.                                                                                                    |
|                   | 4. Press the Enter soft key.                                                                                                    |
|                   |                                                                                                    |

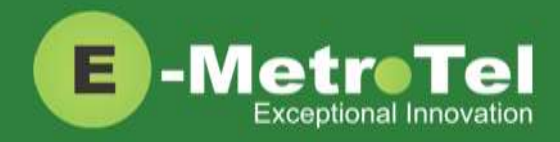

| Feature     | Steps                                                                                                    |  |  |
|-------------|----------------------------------------------------------------------------------------------------|--|--|
| Language    | This feature allows the user to configure the language of voice prompts used for services such as voice mail, conferencing, etc. To configure the language:                                                    |  |  |
|             | 1. Press the Feature key followed by the desired language code:                                                                                                    |  |  |
|             | *501 – English                                                                                                    |  |  |
|             | *502 – French                                                                                                    |  |  |
|             | *503 – Spanish                                                                                                    |  |  |
|             | *504 – Default (The default language configured by your UCx<br>Administrator.)                                                                                                    |  |  |
| Ring Type   | This feature allows the user to select the ring type to be used by the phone. To configure the Ring Type:                                                                                                    |  |  |
|             | 1. Press the Feature key followed by the feature code *6.                                                                                                    |  |  |
|             | <ol> <li>Use the Up and/or Down soft keys or digits 0 to 7 to select the desired ring type.</li> </ol>                                                                                                    |  |  |
|             | 3. Press the Enter soft key to save the selected ring type.                                                                                                    |  |  |
| Ring Volume | <ul> <li>This feature allows the user to select the ring volume to be used by the phone.</li> <li>To configure the Ring Volume:</li> <li>1. Press the Feature key followed by the feature code *80.</li> </ul> |  |  |
|             |                                                                                                    |  |  |
|             | <ol> <li>Use the Up and/or Down soft keys or digits 0 to 7 to select the desired ring volume.</li> </ol>                                                                                                    |  |  |
|             | 3. Press the Enter soft key to save the selected ring volume.                                                                                                    |  |  |
| Contrast    | This feature allows the user to select the display contrast to be used by the phone. To configure the Contrast:                                                                                                |  |  |
|             | 1. Press the <b>Feature</b> key followed by the feature code <b>*7</b> .                                                                                                    |  |  |
|             | <ol> <li>Use the Up and/or Down soft keys or digits 0 to 9 to select the desired contrast. (Depending on the phone type, contrast levels of 4, 8 or 16 are supported.)</li> </ol>                              |  |  |
|             | 3. Press the Enter soft key to save the selected contrast.                                                                                                    |  |  |

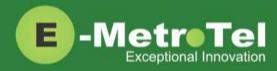

| Feature          | Steps                                                                                                    |  |
|------------------|----------------------------------------------------------------------------------------------------|--|
| Time Zone Offset | By default, the UCx system time is displayed on the phone. If a phone is installe<br>in a different time zone from the UCx system, time must be adjusted to display<br>the correct time for that time zone. To adjust the time: |  |
|                  | 1. Press the Feature key followed by the feature code <b>*510</b> .                                                                                                    |  |
|                  | <ol> <li>Use the Up and/or Down soft keys or digits 0 to 9 to select the desired time<br/>zone offset.</li> </ol>                                                                                                    |  |
|                  | 3. Press the Enter soft key to save the selected time zone offset.                                                                                                    |  |
| Button Inquiry   | To check what is programmed on a button on the phone:                                                                                                    |  |
|                  | 1. Press the <b>Feature</b> key followed by the feature code <b>*0</b> .                                                                                                    |  |
|                  | 2. Press the button you want to check.                                                                                                    |  |
| Test Set         | To test the functionality of a button on a phone:                                                                                                    |  |
|                  | 1. Press the <b>Feature</b> key followed by the feature code <b>805</b> .                                                                                                    |  |
|                  | 2. Press the button you want to test.                                                                                                    |  |

### 2.7 Hotdesking

The Hotdesking feature allows you to temporarily assign an extension to a phone that normally uses another extension or has no extension assigned. For example, you mainly work from home but occasionally come to the office and you may want to assign your own extension to a phone located at the office. Another use of the Hotdesking feature is to have multiple users share phone(s) in the office. Physical phones have no extensions assigned – each user activates the Hotdesking feature to assign their extension to a phone when they want to use it.

Note: When using Hotdesking with different types of phones, the capabilities are determined by the phone in use. For example, if a physical phone with 2 programmable keys is hotdesked to an extension normally assigned to a phone with 4 programmable keys, only 2 programmable keys would be available during the Hotdesking session.

The physical phone that you want to activate Hotdesking must have the Hotdesking feature enabled. On your extension, the Hotdesking password must be configured.

#### Hotdesk from a phone with the Services Key

To invoke Hotdesking:

- 1. Press the Feature soft key followed by the feature code \*999.
- 2. Enter the Hotdesk extension.
- 3. Enter the Hotdesk password.

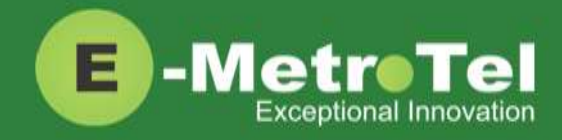

To cancel Hotdesking:

1. Press the Feature soft key followed by the feature code #\*999.

#### Hotdesk from an unregistered phone

To invoke Hotdesking:

- 1. Press the Hotdesk (HDesk) soft key
- 2. Enter the Hotdesk extension
- 3. Enter the Hotdesk password

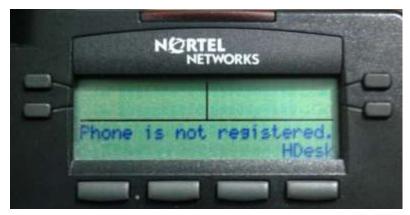

To cancel Hotdesking:

1. Press the Unreg soft key

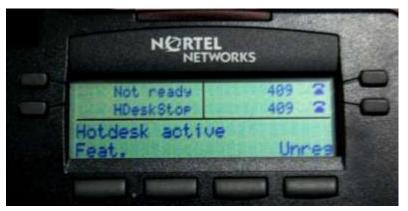

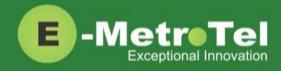

#### Hotdesk from a phone with a programmed key

To invoke Hotdesking:

- 1. Press the Hotdesk programmed key
- 2. Enter the Hotdesk extension
- 3. Enter the Hotdesk password

| Hotdesk                                                            | Service | 410  | 2  |
|--------------------------------------------------------------------|---------|------|----|
| Not ready                                                          |         | 410  | 2  |
| E-MetroTel<br>Powered by UC<br>410@ucx50.loca<br>IP : 192.168.1.10 | it      | ,9hC | )5 |

To cancel Hotdesking:

1. Press the Hotdesk programmed key again

### 2.8 Call Center Agent Features

If your extension is a dynamic member of a queue, then you have to login to the queue to start receiving calls from that queue. (Note: Static members do not need to login and logout of a queue.)

To login to a queue:

1. Press the Feature soft key followed by the feature code 901. Your extension is added to all queues in which the extension is configured as a dynamic member.

OR

- 1. Dial **\*45** + QUEUE. (For example, to login to queue 600, dial **\***45600.) Your extension is added to the specified QUEUE.
- 2. The system will announce that your extension has been added.

To logout of a queue:

Press the Feature soft key followed by the feature code 901.
 Your extension is removed from all queues in which the extension is configured as a dynamic member.

OR

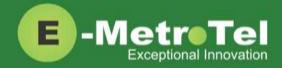

- 1. Dial **\*45** + QUEUE. (For example, to logout of queue 600, dial **\***45600.) Your extension is removed from the specified QUEUE.
- 2. The system will announce that your extension has been removed.

Queue agents can temporarily change their status to "Not Ready" and pause receiving calls from the queue.

To activate pause:

1. Press the **Feature** soft key followed by the feature code **902**. Your extension is paused for all queues.

OR

- 1. Dial \*46 + QUEUE. (For example, to activate pause for queue 600, dial \*46600.) Your extension is paused for the specified QUEUE.
- 2. The system will announce that pause has been activated.

To deactivate pause:

1. Press the **Feature** soft key followed by the feature code **902**. Your extension is un-paused for all queues.

OR

- 1. Dial \*46 + QUEUE. (For example, to deactivate pause for queue 600, dial \*46600.) Your extension is un-paused for the specified QUEUE.
- 2. The system will announce that pause has been deactivated.

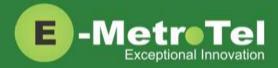

# 3. SERVICES KEY

To invoke a feature using the Services key, perform the following steps:

- 1. While the phone is idle, press the Services key
- 2. Use the down arrow key to locate the desired feature
- 3. Press the Invoke soft key

| Feature                 | Feature key access code | System Wide Star Codes or Keys      |
|-------------------------|-------------------------|-------------------------------------|
| Stamp log               | F9*9                    | 9*9                                 |
| Speed dial              | FO                      | *0                                  |
| Voice call (Intercom)   | F66                     | *80 + EXTENSION                     |
| Group pickup            | F75                     | *8                                  |
| Directed pickup         | F76                     | ** + EXTENSION                      |
| Call timer              | F77                     |                                     |
| Do not disturb          | F85                     | * <b>78</b> or * <b>76</b> (toggle) |
| Do not disturb cancel   | F#85                    | * <b>79</b> or * <b>76</b> (toggle) |
| Call forward            | F4                      | *72 + EXTENSION                     |
| Call forward cancel     | F#4                     | *73                                 |
| Forward to voicemail    | F984                    |                                     |
| CID blocking            | F819                    |                                     |
| CID blocking cancel     | F#819                   |                                     |
| Hotdesking              | F*999                   |                                     |
| Hotdesking cancel       | F#*999                  |                                     |
| Static Time/Date        | F806                    |                                     |
| Static Time/Date cancel | F#806                   |                                     |
| Agent Login / Logout    | F901                    | *45 + QUEUE number                  |
| Agent Not Ready / Ready | F902                    | *46 + QUEUE number                  |
| External autodial       | F*1                     |                                     |
| Internal autodial       | F*2                     |                                     |
| Configure feature       | F*3                     |                                     |

#### Features available from Services Key listed in order of appearance

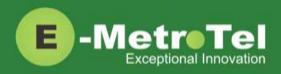

| Feature            | Feature key access code | System Wide Star Codes or Keys |
|--------------------|-------------------------|--------------------------------|
| Language - English | F*501                   |                                |
| Language - French  | F*502                   |                                |
| Language - Spanish | F*503                   |                                |
| Language - default | F*504                   |                                |
| Time zone offset   | F*510                   |                                |
| Ring type          | F*6                     |                                |
| Contrast           | F*7                     |                                |
| Ring volume        | F*80                    |                                |
| Page general       | F60                     |                                |
| Page zone 1        | F611                    |                                |
| Page zone 2        | F612                    |                                |
| Page zone 3        | F613                    |                                |
| Page zone 4        | F614                    |                                |
| Page zone 5        | F615                    |                                |
| Page zone 6        | F616                    |                                |
| Redial             | F5                      | Redial soft key                |
| Voicemail          | F981                    | *97                            |
| Voicemail number   | F985                    |                                |
| Leave Message      | F980                    | #*                             |
| Call log           | F812                    | Outbox key                     |
| Directory          | F960                    | Directory key                  |
| Time announcement  | F803                    | *60                            |
| Button inquiry     | F*0                     |                                |
| Test sets          | F805                    |                                |

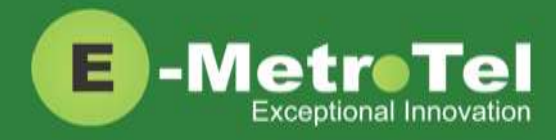

# 4. VOICEMAIL

### 4.1 Accessing Voicemail

If your UC<sup>X</sup> administrator has configured a mailbox for your Extension, your phone will indicate with a red lamp that you have message(s) waiting. For more details, refer to the **UCx Voicemail User Guide**.

To access your voicemail box:

1. Press the Inbox key

Or you can:

1. Press the Feature key followed by the feature code 981.

To access your mailbox from a different phone:

 Dial \*98 + EXTENSION For example, to access the mailbox of extension 200, dial \*98200.

To display the voicemail number for your extension:

- 1. Press the Feature key followed by the feature code 985.
- 2. The voicemail extension number will be displayed.

### 4.2 Direct Dial to Voicemail

You can dial directly to an Extension's voicemail box without ringing the phone set:

- 1. Press the Feature key followed by the feature code 980.
- 2. Enter the EXTENSION number that you want to leave a message for.

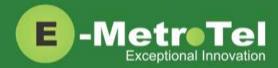

# 5. USER EXTENSION PORTAL

Each Extension created with a voicemail box has access to a user extension portal where the end user can access their own voicemail box, call recordings and other features enabled for the Extension. For more details, refer to the *User Manual for UCx User Extension Portal*.

#### Accessing the User Extension Portal

Access the user portal by entering the following URL in a web browser:

#### http://your\_ucx\_server\_ip\_hostname/recordings

For example, if your UC<sup>X</sup> Server IP address is 192.168.1.200, access the user portal as follows:

#### http://192.168.1.200/recordings

Log-in using your EXTENSION number and your voicemail password.

| E-MetroTel          |                                                                                                    |
|---------------------|----------------------------------------------------------------------------------------------------|
| Login               |                                                                                                    |
| Login:<br>Password: |                                                                                                    |
| This is th          | <b>Voicemail Mailbox and Password</b><br>ne same password used for the phone<br>word maintenance or assistance, contact your Phone System Administrator. |